# **XML Optionen**

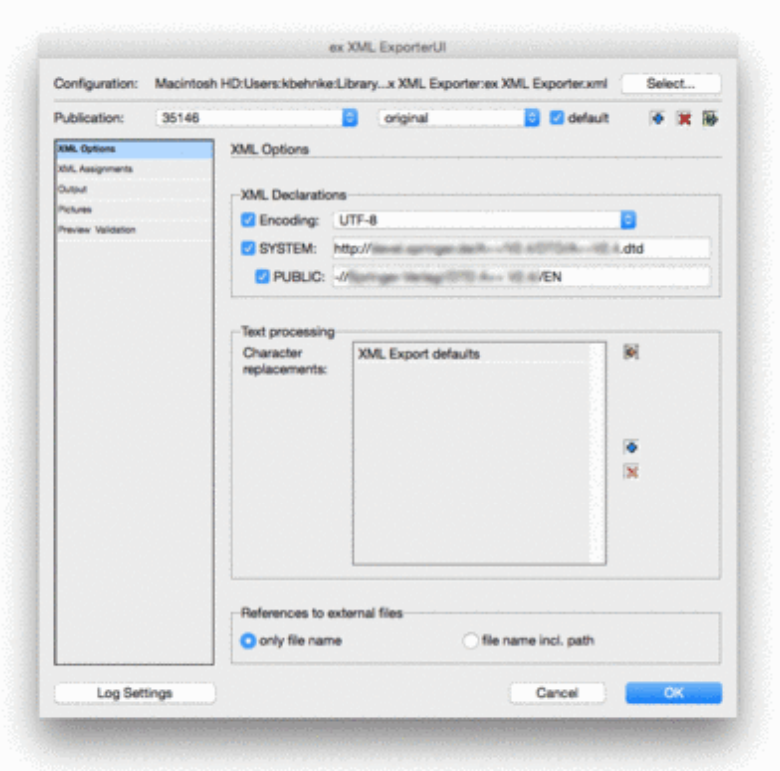

### Encoding:

Select the type of coding for the XML files. It can differ [depending](http://www.codesco.com/index.php?eID=tx_cms_showpic&file=uploads%2Fpics%2FXMLEx_xmloptionen_pref_enNEU_01.png&md5=815ed91e4edb99cf02b05e43690db28092b0f18d¶meters[0]=YTo0OntzOjU6IndpZHRoIjtzOjQ6IjgwMG0iO3M6NjoiaGVpZ2h0IjtzOjQ6IjYw¶meters[1]=MG0iO3M6NzoiYm9keVRhZyI7czo0MToiPGJvZHkgc3R5bGU9Im1hcmdpbjowOyBi¶meters[2]=YWNrZ3JvdW5kOiNmZmY7Ij4iO3M6NDoid3JhcCI7czozNzoiPGEgaHJlZj0iamF2¶meters[3]=YXNjcmlwdDpjbG9zZSgpOyI%2BIHwgPC9hPiI7fQ%3D%3D) from where you want to use the files.

## SYSTEM (DTD):

Type in the name of the DTD which has to be used while opening the XML files.

### Text processing:

Return and soft return characters can be replaced.

# Character replacement:

Special characters or characters typed in a special font (i.e. ZapfDingbats) can be replaced.

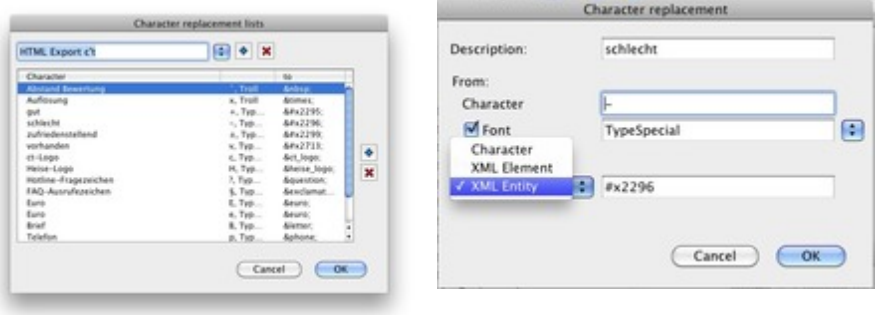